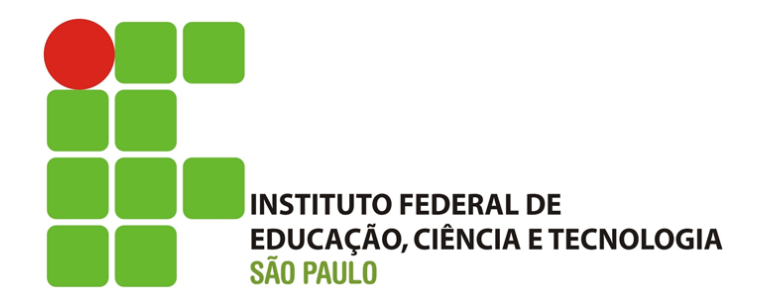

#### **RELATÓRIO FINAL DE INICIAÇÃO CIENTÍFICA**

**CAMPUS VOTUPORANGA**

# **BASE CAD ON-LINE PARA PROGRAMAS DE ENGENHARIA CIVIL – FRENTE 1**

**ALUNO: ALEX JUNIO FIDELIS LOPES ORIENTADOR: GUSTAVO CABRELLI NIRSCHL MODALIDADE DE IC: PIVICT VIGENCIA: 01/07/2016 A 31/12/2016**

**DEZEMBRO DE 2016.**

#### **RESUMO**

Existem inúmeros programas de computador que realizam quase todos os cálculos de engenharia civil, como o TQS (2015). Normalmente, tais programas mostram somente os resultados finais ou alguns passos para se chegar até eles. Tais resultados estão relacionados principalmente ao dimensionamento de estruturas de concreto armado, aço e madeira. Tendo isso em vista, é válido ressaltar que cabe ao engenheiro civil interpretar e aplicar os resultados na melhor maneira possível. Com essas considerações, o objetivo é criar programas que não só fazem cálculos, mas que demonstram todo o procedimento realizado, hospedados na internet, de modo que funcionem on-line. Obviamente, a criação dos programas é fracionada, de modo que se possam desenvolver projetos de iniciação científica sequenciais. Após vários programas desenvolvidos, desde junho de 2015 pelo grupo NEVE, surge a necessidade da criação um ambiente CAD 2D para que o usuário entre com dados de engenharia de forma gráfica, em desenho. Sendo assim, nesta pesquisa (frente 1) se desenvolveu um ambiente gráfico de base para a inserção de diferentes cálculos que podem surgir em programas do referido grupo de pesquisa, principalmente na área de estruturas.O desenvolvimento dos aplicativos do grupo é realizado na linguagem HTML/Javascript.

Nesta frente 1, os comandos do ambiente CAD que foram implementados são: criação de menu de organização de comandos; criação de comando de inserção de reações de apoio, sendo elas: apoio fixo, apoio móvel, engaste, rótula; criação de comando de inserção de carga concentrada, criação de comando de inserção de carga distribuída; criação de comando de inserção de momento concentrado; criação de figuras explicativas para cada menu, criação de botões personalizados para cada um dos comandos e criação de comandos para inserção de cotas nas barras.

**Palavras-chave:** *CAD. Base CAD. CAD On-line.* 

#### **ABSTRACT**

There are Numerous computer programs que perform almost all the civil engineering calculations, the TQS (2015). Typically, such programs only show the results or steps to get to them. These results are mainly related to the design of reinforced concrete structures, steel and wood. With this in view, it is worth noting That It is the civil engineer to interpret and apply the results in the best possible way. With These considerations, the goal is to create programs que not only make calculations, but also all showing the procedure performed, hosted on the Internet, so que work online. Obviously, the creation of the programs is fractionated, so That we can develop sequential scientific projects. After several programs developed since June 2015 by the group NEVE, comes the need to create a 2D CAD environment for the user to enter data in graphically engineering drawing. Thus, this study (front 1) gererate the basic graphical environment for the insertion of the various calculations que may arise in said search programs group, mainly in the area structures. The development of the group's application is done in HTML/Javascript language.

On this front 1, the commands of the CAD environment that have been implemented are: creation of command organization menu; insert command to create support reactions, which are: fixed support, mobile support, Crimping, patella; creating a concentrated load insertion command, creating a distributed load input command; insert command to create concentrated time; creating for each explanatory figures menu, create custom buttons for each of the commands and creation commands for entering dimensions the bars.

**Keywords:** *CAD. Base CAD. Online CAD.* 

# **SUMÁRIO**

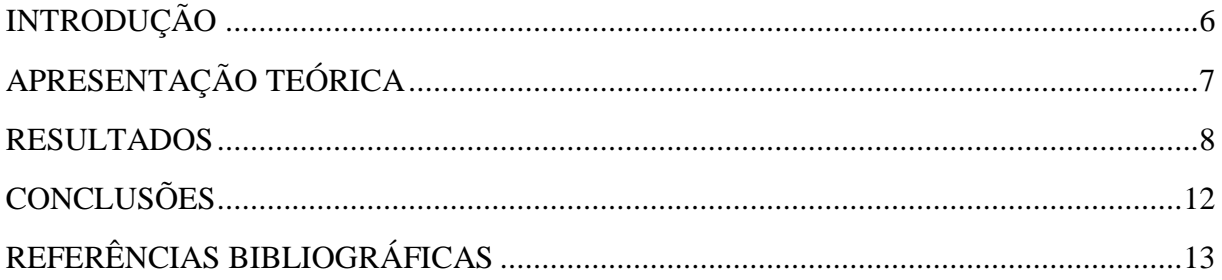

## **LISTA DE FIGURAS**

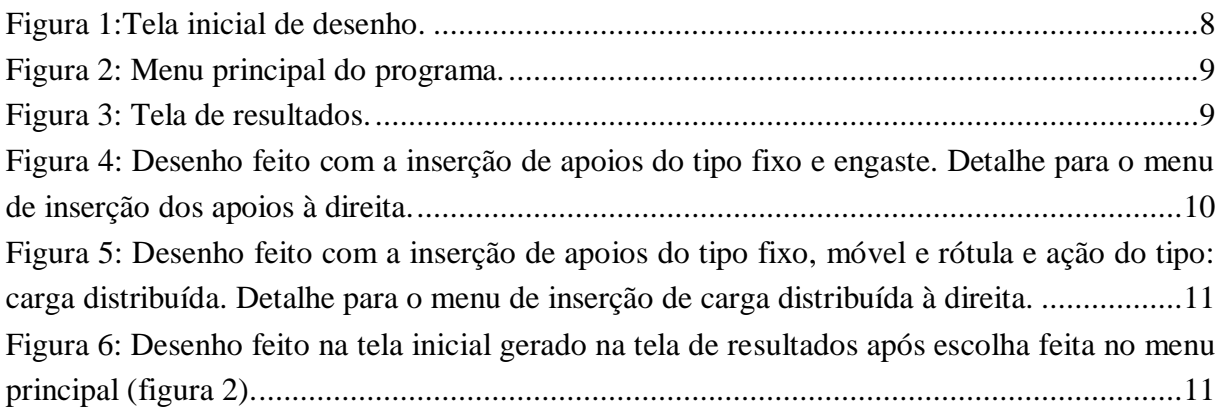

#### **INTRODUÇÃO**

Com o passar dos dias novas tecnologias vem surgindo em substituição a diferentes métodos que antes eram realizados de maneira mais rudimentar. No âmbito da engenharia civil, dentre as atribuições do engenheiro, surgiu novos meios de se fazer por exemplo dimensionamento de estruturas, realização de projetos hidráulicos e elétricos e design de interiores.

Seguindo a linha de pesquisa do grupo, onde trata de programas voltados para o cálculo de estruturas, podemos deixar claro que a maioria dos softwares desse segmento apresentam apenas alguns passos efetuados ou simplesmente mostram os resultados finais. Pode-se citar como exemplo o FTOOL(2015), um programa de análise estrutural, e o TQS (2015), sobre dimensionamento de concreto armado.

Nesse relatório, será apresentado um *software* voltado para o cálculo de estruturas, denominado "IFESTRUT" pelos membros do grupo de pesquisa NEVE que contrapõe as deficiências citadas acima, pois o programa em questão tem como premissa básica de seus cálculos mostrar os passos desenvolvidos para obtenção de resultados.

A evolução tecnológica motivou a utilização da programação direta em páginas de internet, por meio da linguagem HTML/Javascript.

A Criação de um ambiente gráfico 2D usando linguagem de página de internet servirá de base para a criação de programas por professores da área de Engenharia Civil, principalmente da área de estruturas, que participam do grupo de pesquisa cadastrado e ativo no CNPqchamado NEVE (Núcleo de Engenharia Virtual e Experimental).

Nesta frente 1, foram implementados os seguintes itens: criação de menu de organização de comandos; criação de comando de inserção de reações de apoio, sendo elas: apoio fixo, apoio móvel, engaste, rótula; criação de comando de inserção de carga concentrada, criação de comando de inserção de carga distribuída; criação de comando de inserção de momento concentrado; criação de figuras explicativas para cada menu, criação de botões personalizados para cada um dos comandos e criação de comandos para inserção de cotas nas barras.

### **APRESENTAÇÃO TEÓRICA**

A fundamentação teórica para o desenvolvimento do ambiente CAD pode ser encontrada em W3... (2015), consistindo no estudo relacionado à programação HTML/Javascript, especificamente pelo comando canvas (tela gráfica). A possibilidade de construção do ambiente CAD 2D na linguagem Javascript pode ser comprovada em WebCad (2016).

Com o programa desenvolvido, diversos outros podem ser incrementados, mesmo que de maneira fracionada no decorrer do tempo. Assim como Ftool (2015) e TQS (2015), o ambiente que está sendo criado poderá servir de base para futuras pesquisas que gerem novos funcionalidades ao ambiente tais como cálculos de esforços de estruturas reticuladas e de dimensionamento de peça em concreto armado.

Além do programa ser disponibilizado on-line, o que se tem como maior objetivo é, após cálculos feitos e apresentados na tela do programa, ter a opção de se gerar um arquivo PDF com todos os passos que foram realizados no decorrer dos cálculos matemáticos.

#### **RESULTADOS**

O *software*c riado pode ser visualizado na figura abaixo:

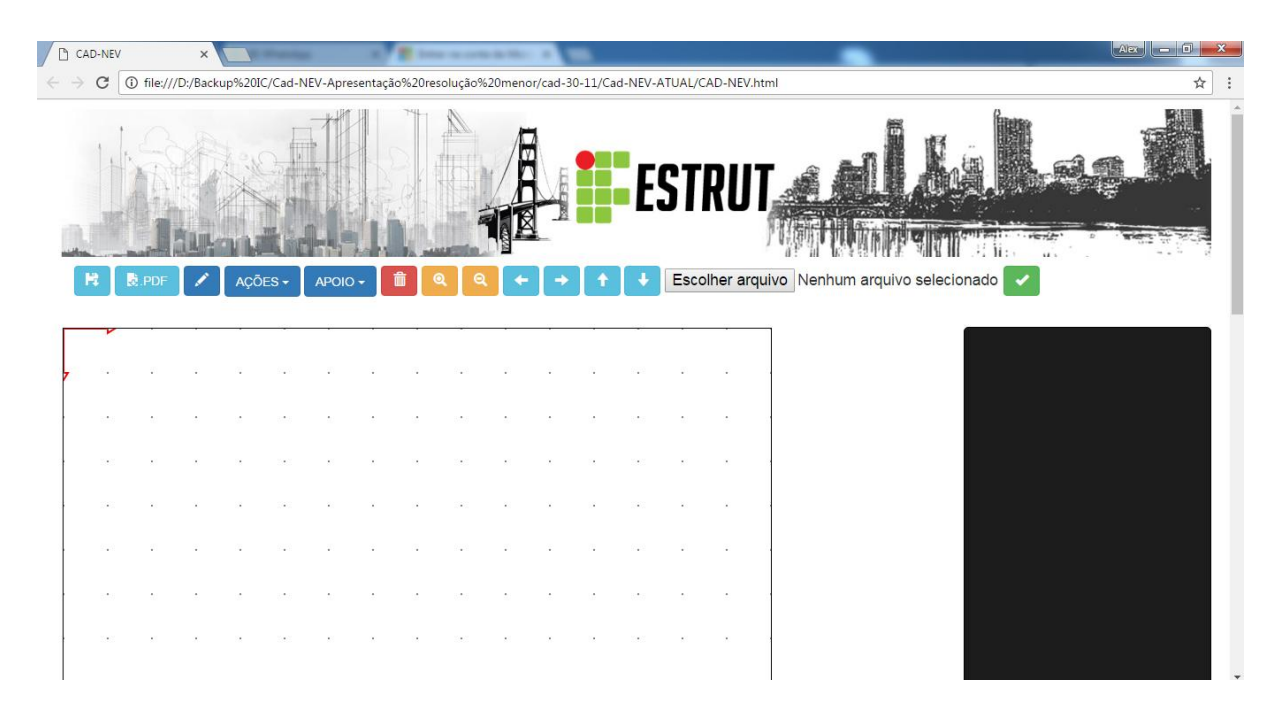

Figura 1:Tela inicial de desenho.

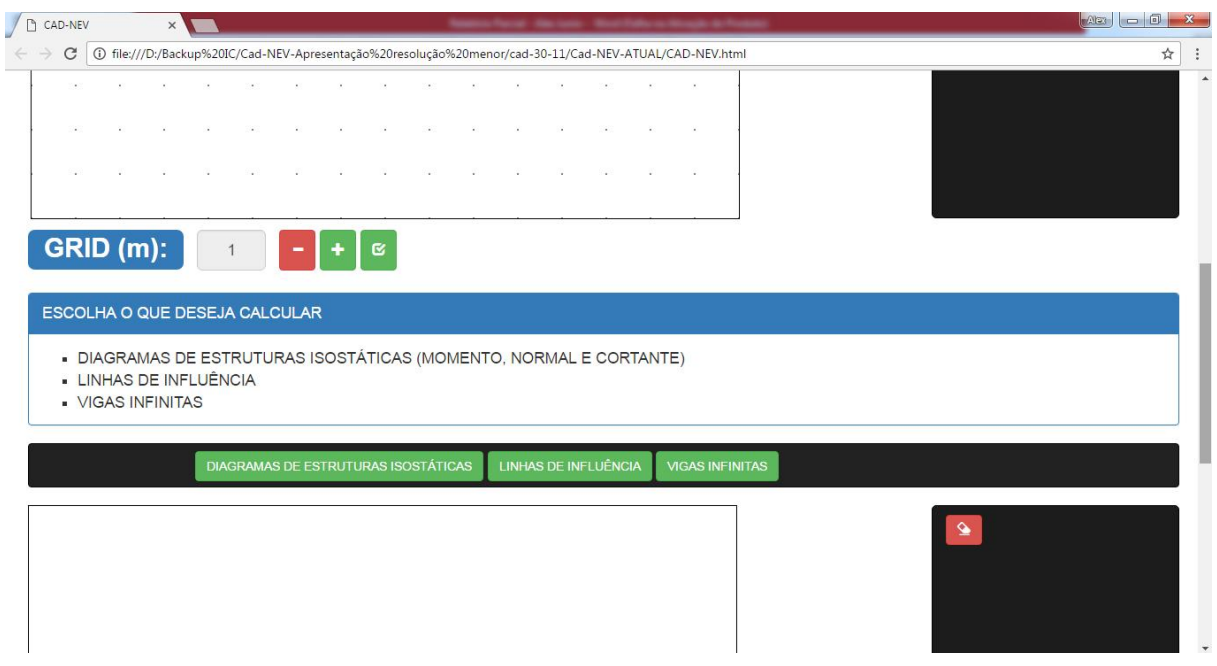

Figura 2: Menu principal do programa.

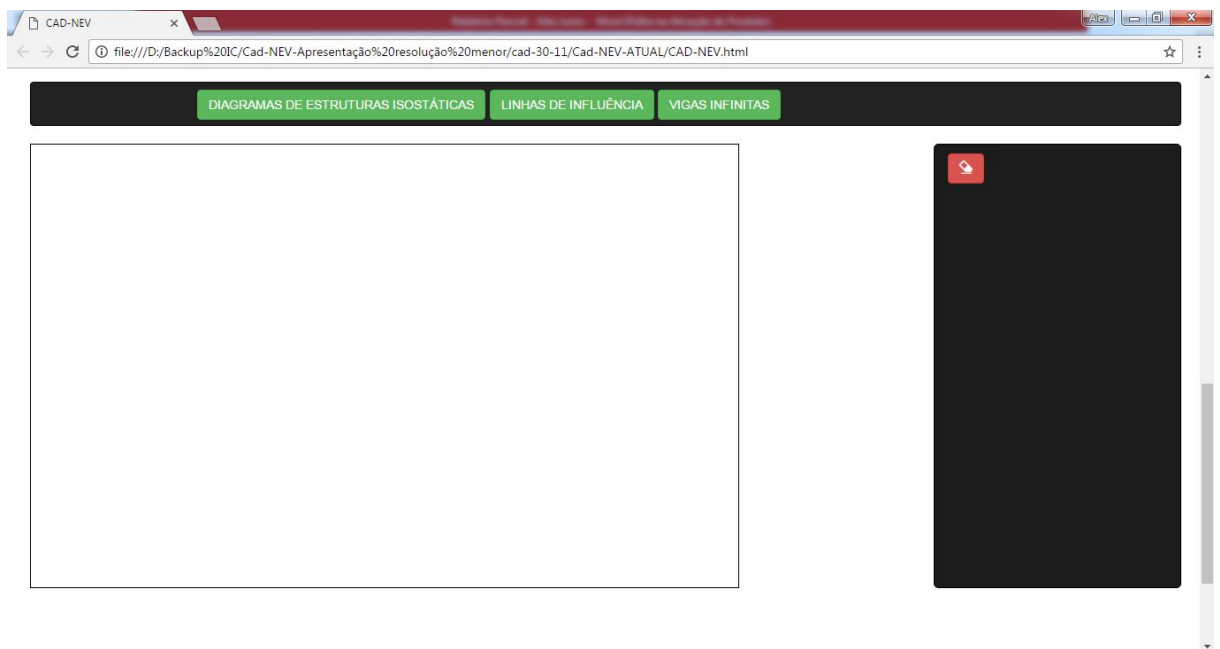

Figura 3: Tela de resultados.

Com a utilização da ferramenta canvas já citada, pôde-se criar duas telas como mostrado nas figuras 1 e 3. Na figura 1, a tela é utilizada para desenhar os elementos que deseja submeter a algum tipo de cálculo; na figura 2 é apresentado o menu principal do programa, através do qual se pode definir o tipo de cálculo que deseja submeter a estrutura desenhada; a tela presente na figura 3 discrimina os resultados após calculados e como até agora só foi feito a parte gráfica, ao utilizar um dos botões presentes na figura 2, ela só vai

mostrar o que foi desenhado na tela inicial (figura 1).Com o segmento da pesquisa e o corrente desenvolvimento do programa, já é possível após o desenho de barras de viga, inserir as reações de apoio (apoio fixo, móvel, engaste e rótula) nas estruturas formadas, podendo também inserir cargas concentradas, distribuídas e momento concentrado em nós com seu respectivo valor de intensidade e sentido, assim como mostram as figuras seguintes:

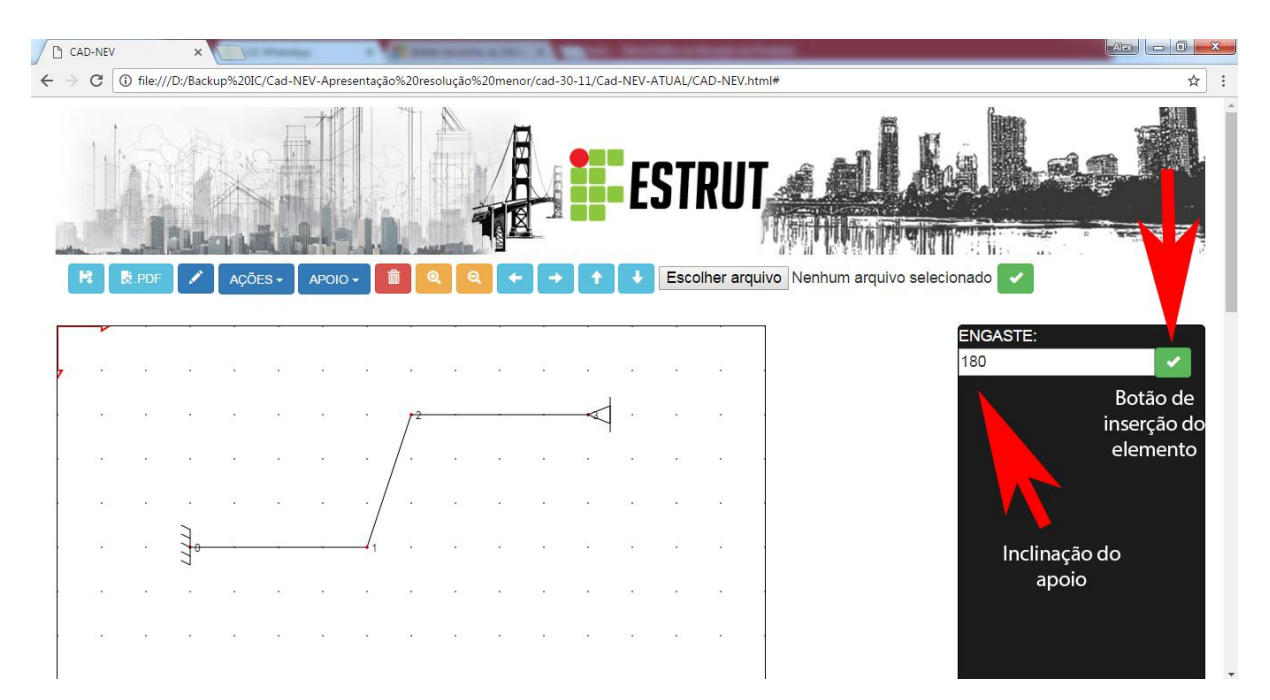

Figura 4: Desenho feito com a inserção de apoios do tipo fixo e engaste. Detalhe para o menu de inserção dos apoios à direita.

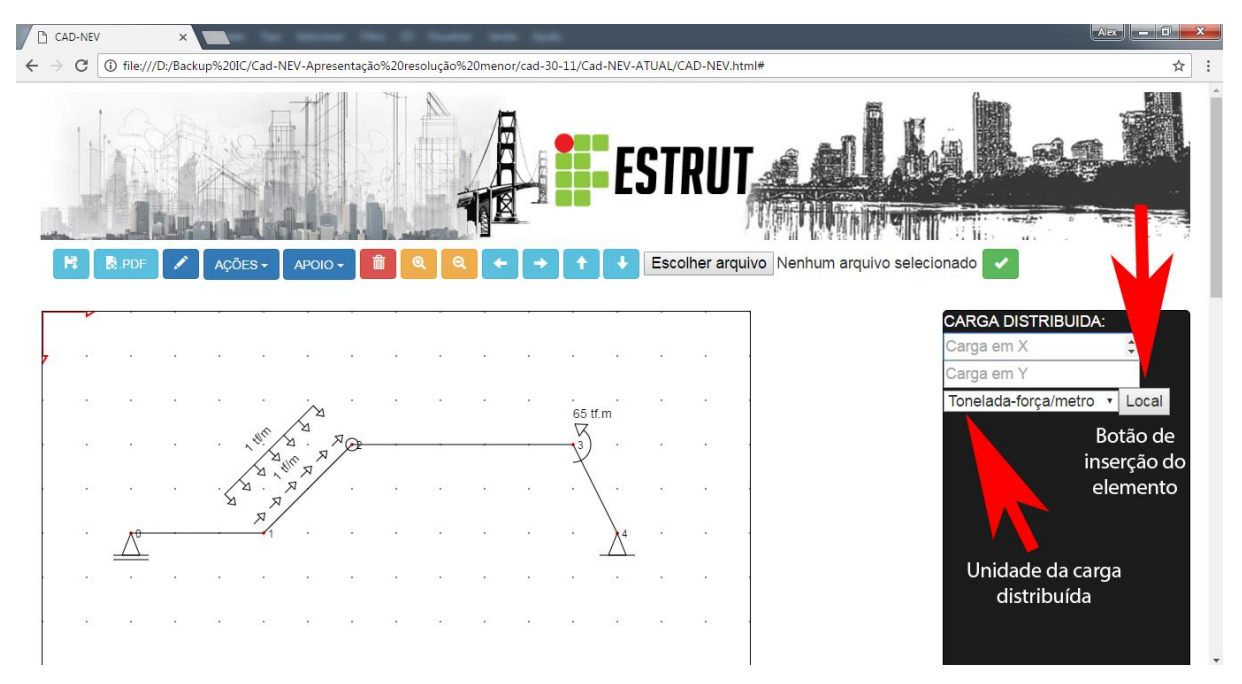

Figura 5: Desenho feito com a inserção de apoios do tipo fixo, móvel e rótula e ação do tipo: carga distribuída. Detalhe para o menu de inserção de carga distribuída à direita.

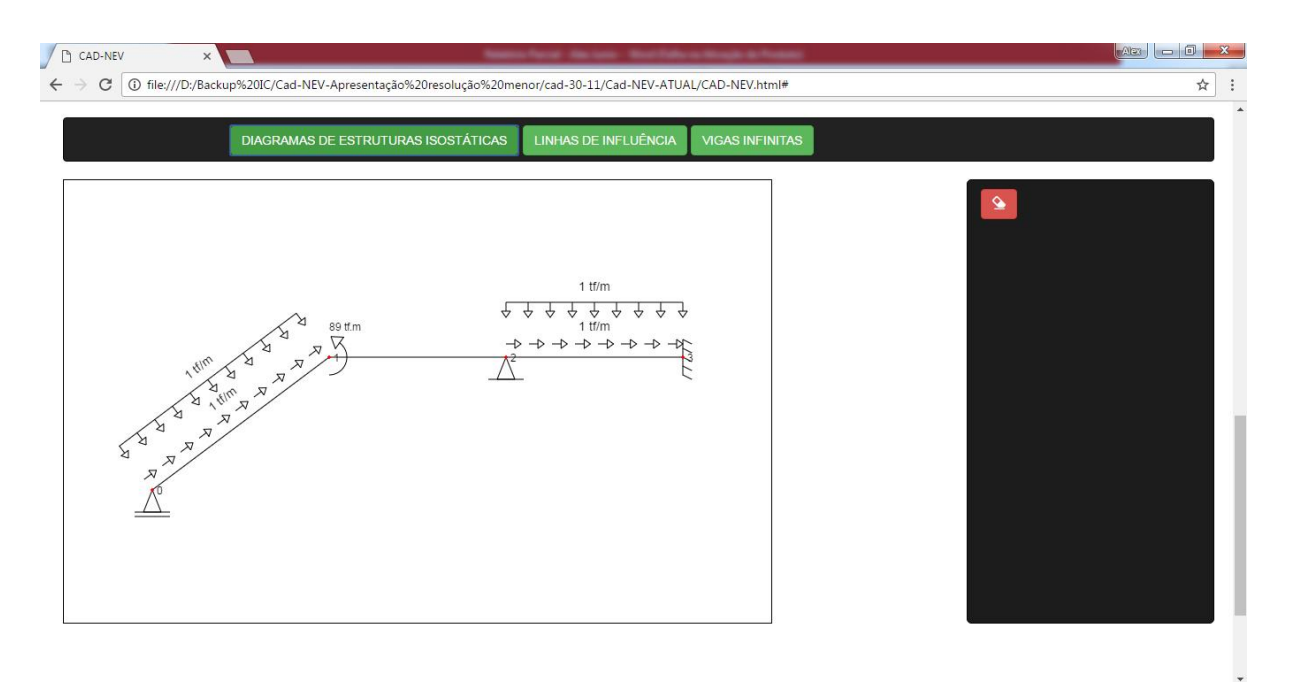

Figura 6: Desenho feito na tela inicial gerado na tela de resultados após escolha feita no menu principal (figura 2).

Cabe ainda observar que o código foi criado em HTML eJavascript, utilizando Bootstrap como framework para construção do layout e também css, apresentando um total de quase 3000 linhas de códigos até o final dessa pesquisa.

#### **CONCLUSÕES**

Ao viver em mundo globalizado, devemos ter em mente que novas tecnologias surgem a todo momento. Viver em mundo capitalista como o de hoje provoca no ser humano um extinto de sempre querer mais e mais, de buscar alternativas mais rápidas e econômicas através de uma maior segurança na obtenção dos resultados que almeja.

Tendo como objetivo de facilitar a vida do engenheiro e do estudante, trazendo até eles soluções que facilitem seu trabalho e ao mesmo tempo mostrem como todo o processo matemático é feito totalmente disponível on-line, surgiu a ideia de criar o ambiente gráfico que foi desenvolvido e foi citado nesse relatório.

Ao final dessa pesquisa, todos os resultados encontrados se mostram satisfatórios e muito flexíveis quando ao seu uso futuro. Toda a praticidade buscada no ambiente será aprimorada dia após dia no decorrer de novas pesquisas. O número de sistemas que podem ser incrementados ao programa é enorme e foi sendo pensado a cada nova atualização do programa, de modo que com a finalização dessa iniciação científica, todo entendimento e interpretação acerca da área de estruturas será feito de forma mais viável e rápida.

Podemos destacar também que, pelo desenvolvimento do programa e através das imagens mostradas acima, ao final dessa pesquisa ainda existem melhorias a serem implementadas de acordo com a necessidade de projetos de iniciação científica futuros.

## **REFERÊNCIAS BIBLIOGRÁFICAS**

FTOOL, versão 3.01. [S.l.]: PUC-Rio, 2016. Disponível em <http://www.tecgraf.pucrio.br/~lfm>. Acesso em 17/05/2016.

TQS, versão 18. [S.l.]: TQS Informática, 2015.

W3 schools. Disponível em <http://www.w3schools.com>. Acesso em 15/05/2015.

WEB Cad. Disponível em <http://www.html5cad.org/webcad/index.html>. Acesso em 17/05/2016.